## **PARA ACCESO A PLATAFORMA DE ALUMNOS**

## <http://utguaymas.edu.mx/utg/>

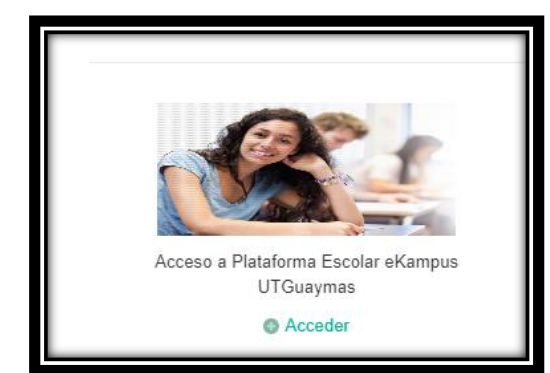

ESTE MODULO SE ENCUENTRA ABAJO DEL VIDEO QUE ESTA EN LA PAGINA OFICIAL DE LA UNIVERSIDAD <http://utguaymas.edu.mx/utg/>

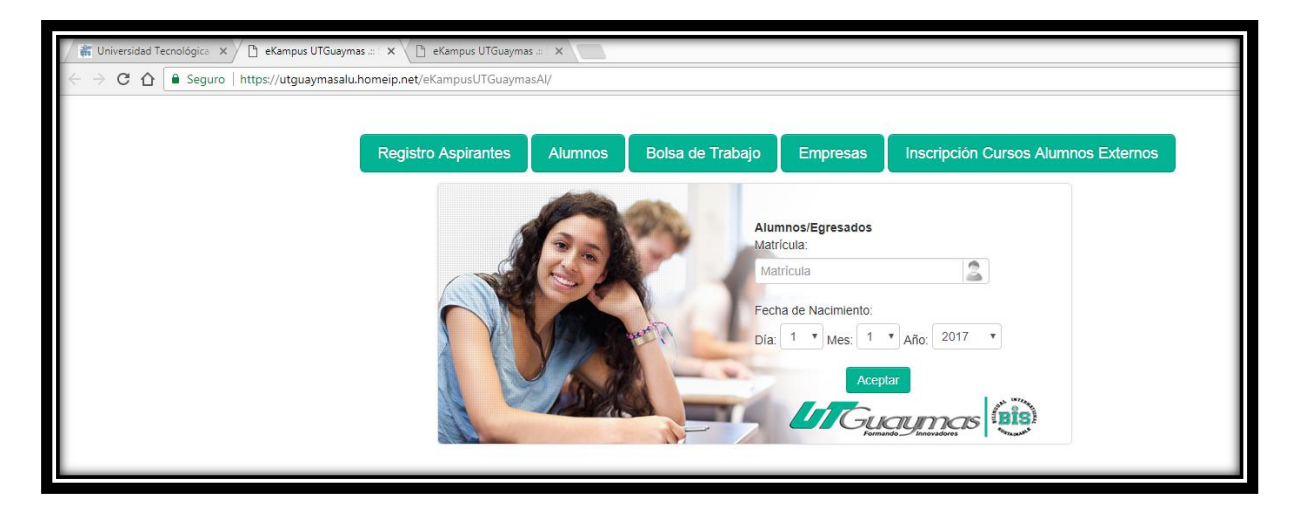

## **CLICK EN EL MENU PARA QUE LES DESPLIEGUE LAS OPCIONES**

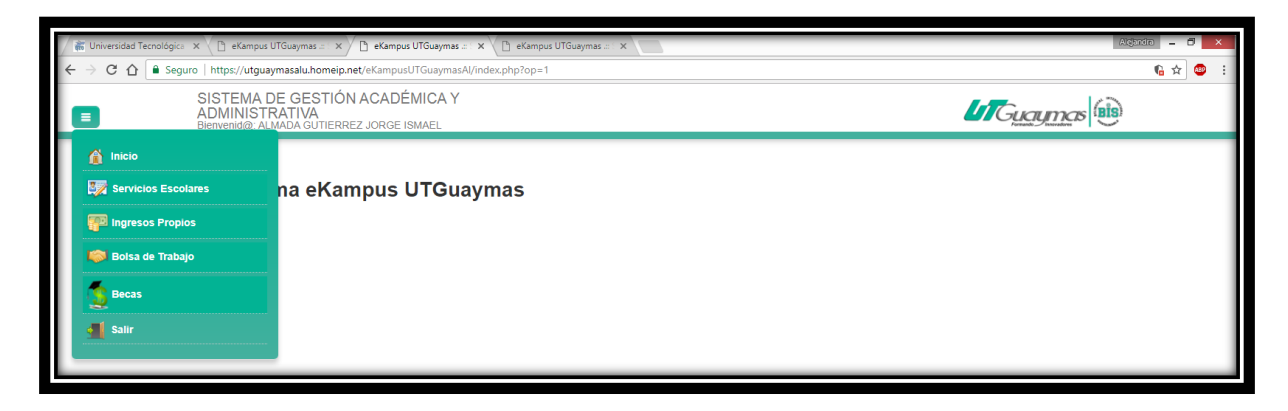

- 1. EN SERVICIOS ESCOLARES ESTA SU EXPEDIENTE
- 2. EN INGRESOS PROPIOS ES DONDE DEBEN SELECCIONAR LA OPCION QUE DESEEN SOLICITAR (KARDEX, CONSTANCIA…ETC) DEBEN IMPRIMIR LA PAPELETA Y ESTA PAGARLA EN INBURSA, DESPUES DEBEN PRESENTARSE EN VENTANILLA DE SERVICIOS ESCOLARES/BECAS CON EL PAGO LISTO PARA QUE EN 24 HR. SE LES EXPIDA EL DOCUMENTO SOLICITADO.